# Flusso PMIPv6 (MAG su WLC) wireless con debug e acquisizioni WLC  $\overline{a}$

# Sommario

Introduzione **Premesse Terminologie** Flusso Analisi degli eventi PMIPv6 con debug WLC e acquisizioni pacchetti Componenti usati Comandi di debug usati **Verifica** 

## Introduzione

In questo documento vengono descritte le terminologie chiave utilizzate e il flusso del processo di connettività client per una WLAN abilitata per PMIPv6 sul controller WLC.

Contributo di Chetan Pissay, Cisco TAC Engineer.

### Premesse

Proxy Mobile IPv6 o PMIPv6 o PMIP è una soluzione di mobilità basata su rete per un client wireless. Ciò implica che il client può potenzialmente effettuare il roaming tra LTE e WiFi, nonché il roaming WLAN tra controller e persino eseguire il roaming WLAN tra fornitori.

Il client conserva lo stesso indirizzo IP, indirizzo gateway, server DHCP e un singolo punto di ancoraggio. La differenza principale tra un client wireless che si connette a una WLAN configurata per PMIPv6 e una normale WLAN consiste nella modalità di gestione del traffico DHCP e client.

# **Terminologie**

- Local Mobility Anchor (LMA) sarà il punto di ancoraggio che assegna e gestisce l'indirizzo IP del client e gestisce il routing del traffico client. Il LMA è in genere un router ASR5K o ASR1K.
- Il gateway di accesso mobile (MAG, Mobile Access Gateway) svolge il ruolo di mediatore, gestirà la mobilità per conto del client wireless e gestirà anche la transazione DHCP effettiva. In questo modo si formerà un tunnel bidirezionale con LMA per ricevere e inoltrare il traffico del client. Questo tunnel è un tunnel GRE statico e la porta UDP 5436 è utilizzata come porte di origine e di destinazione.

In questo caso, il MAG sarà il controller wireless. Tuttavia, possiamo anche avere il MAG come punto di accesso Flexconnect.

• Il client viene indicato come MN (Mobile Node) e il suo indirizzo IP come indirizzo di casa (HOA).

- L'identificatore NAI (Network Access Identifier) è un identificatore univoco del client che può essere utilizzato per instradare il traffico a esso destinato, anziché utilizzare un indirizzo IP.Il formato sarà mac-address@realm.
- L'area di autenticazione NAI è in genere rappresentata da un nome di dominio, ad esempio cisco.com. che verrà utilizzata per identificare la "rete" a cui deve appartenere il client. In termini di connettività wireless, questa funzione sostituisce l'interfaccia dinamica che mappa la VLAN richiesta sul client.

Questa opzione viene configurata sulla WLAN e determina anche con quale LMA il MAG formerà il tunnel bidirezionale.

Per ulteriori informazioni sui termini di mobilità IP, consultare il sito

[https://www.cisco.com/c/en/us/td/docs/ios-xml/ios/mob\\_ip/configuration/15-mt/mob-ip-15-mt](/content/en/us/td/docs/ios-xml/ios/mob_ip/configuration/15-mt/mob-ip-15-mt-book/imo-nai-haa.html)[book/imo-nai-haa.html](/content/en/us/td/docs/ios-xml/ios/mob_ip/configuration/15-mt/mob-ip-15-mt-book/imo-nai-haa.html)

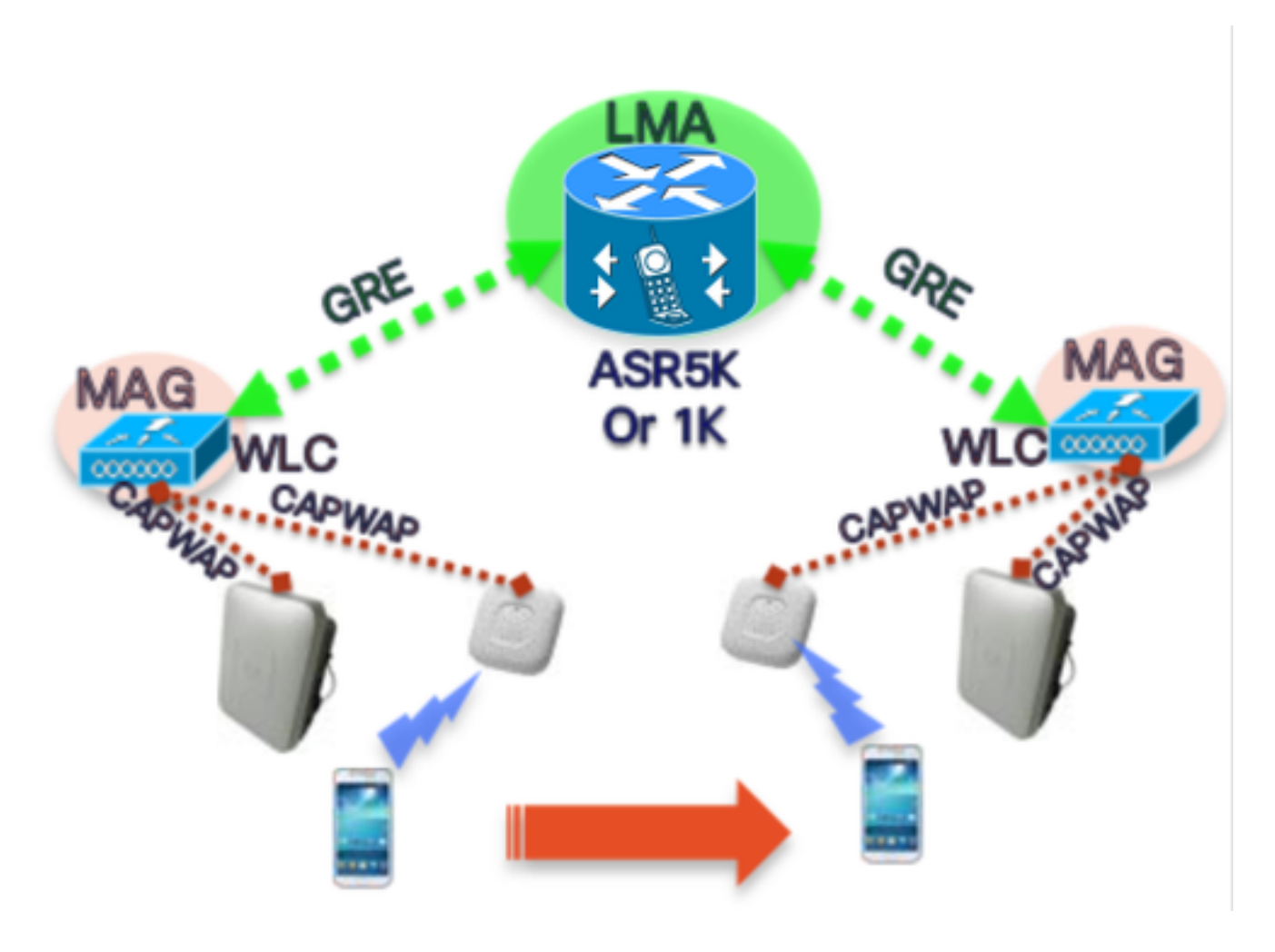

# Flusso

Un client PMIP completerà l'associazione 802.11 e qualsiasi autenticazione di layer 2 ● configurata sulla WLAN.

\*apfMsConnTask\_2: 18 giu 14:50:40,023: [PA] 00:23:c2:db:29:2d 0.0.0.0 START (0) Cambia stato in AUTHCHECK (2) ultimo stato START (0) \*apfMsConnTask\_2: 18 giu 14:50:40,023: [PA] 00:23:c2:db:29:2d 0.0.0.0 AUTHCHECK (2) Modificare lo stato in L2AUTHCOMPLETE (4) Ultimo stato AUTHCHECK (2)

Una volta completata l'autenticazione L2, prima di passare alla fase successiva del client, il ●MAG informerà l'LMA di questo client e richiederà un indirizzo IP per esso. In termini tecnici, il MAG invierà un aggiornamento di binding proxy (PBU) all'LMA. L'LMA risponderà con una conferma di associazione proxy (PBA).

• Il WLC agirà quindi come server DHCP per il client e con esso eseguirà le transazioni DHCP in base alle informazioni ricevute dall'LMA.L'abilitazione del proxy DHCP non è necessaria, tuttavia se si abilita questo proxy il client vedrà l'IP dell'interfaccia virtuale del WLC come indirizzo del server DHCP. Nell'esempio riportato sotto, il proxy DHCP è stato abilitato.

### Analisi degli eventi PMIPv6 con debug WLC e acquisizioni pacchetti

#### Componenti usati

MAG: WLC 3504 running 8.8.120.0

LMA: ASR1K running 3.13.10S

AP: AIR-CAP3802-D-K9

WLC IP: 10.106.35.111

Virtual Interface IP: 192.0.2.1

Router IP: 10.106.37.40

Client IP (Received via DHCP): 192.168.5.44

#### Comandi di debug usati

(Cisco Controller) >client di debug <mac-addr>

#### (Cisco Controller) >debug proxy-mobility attivabile

Acquisizioni di pacchetti acquisite alla porta uplink WLC.

In primo luogo, non appena il client completa l'autenticazione L2, sul MAG viene visualizzato un trigger L2 Attach

---------Truncated---------- \*PMIPV6\_Thread\_2: Jun 18 14:50:40.023: [PA] [PMIPV6\_MAG\_EVENT]: Trigger request received (L2 Attach trigger) from (0023.c2db.292d) \*PMIPV6\_Thread\_2: Jun 18 14:50:40.023: [PA] [PMIPV6\_MAG\_EVENT]: Event received New MN intf attached in state: NULL, new state: INIT ---------Truncated----------

Viene preparato il messaggio PMIP Binding Update per il client con il nai visibile nel registro.

---------Truncated----------

\*PMIPV6\_Thread\_2: Jun 18 14:50:40.023: [PA]

[PMIPV6\_MAG\_INFO]: PBU message nai(0023.c2db.292d@ciscotacbangalore.com), nai len: 15, hoa(0), att(4) llid(0023.c2db.292d) , ll len: 16 seqNo:9465

---------Truncated----------

Il pacchetto di richiesta di aggiornamento binding viene inviato dal MAG al LMA

---------Truncated---------- \*PMIPV6\_Thread\_2: Jun 18 14:50:40.023: [PA] [PMIPV6\_MM] Sending UDP Packet, src: 0x0a6a236f, dst: 0x0a6a2528, sport: 5436, dport:5436 ---------Truncated----------

0x0a6a236f = IP Address of MAG

---------Truncated----------

0x0a6a2528 = IP Address of LMA La richiesta dell'indirizzo IP del client e dell'indirizzo del router predefinito è disponibile qui:

\*PMIPV6\_Thread\_2: Jun 18 14:50:40.023: [PA] [PMIPV6\_MM] V4HOAREQ option included len 6 val 0 \*PMIPV6\_Thread\_2: Jun 18 14:50:40.023: [PA] [PMIPV6\_MM] V4DFT\_RTR option included len 6 val 0 \*PMIPV6\_Thread\_2: Jun 18 14:50:40.023: [PA] [PMIPV6\_MAG\_EVENT]: PBU message sent ---------Truncated----------

```
> Frame 1: 198 bytes on wire (1584 bits), 198 bytes captured (1584 bits) on interface 0
Ethernet II, Src: Cisco_78:be:cd (50:0f:80:78:be:cd), Dst: Cisco_7a:97:71 (00:00:0c:7a:97:71)
> 802.1Q Virtual LAN, PRI: 0, DEI: 0, ID: 35
> Internet Protocol Version 4, Src: 10.106.35.111, Dst: 10.106.37.40
> User Datagram Protocol, Src Port: 5436, Dst Port: 5436
v Mobile IPv6
     Payload protocol: No Next Header for IPv6 (59)
     Header length: 18 (152 bytes)
     Mobility Header Type: Binding Update (5)
     Reserved: 0x00
     Checksum: 0x0000
  > Binding Update
  \vee Mobility Options
     > MIPv6 Option - PadN
     > MIPv6 Option - Mobile Node Identifier: 0023.c2db.292d
     > MIPv6 Option - Service Selection: @ciscotacbangalore.com
     > MIPv6 Option - Handoff Indicator: Attachment over a new interface
     > MIPv6 Option - Access Technology Type Option: IEEE 802.11a/b/g
       MIPv6 Option - Pad1
     > MIPv6 Option - Timestamp: Jun 18, 2019 04:50:40.0000 UTC
     > MIPv6 Option - PadN
     > MIPv6 Option - Mobile Node Link-layer Identifier
     > MIPv6 Option - PadN
     > MIPv6 Option - IPv4 Home Address Request: 0.0.0.0
     > MIPv6 Option - IPv4 Default-Router Address: 0.0.0.0
```
La risposta viene ricevuta come ACK di aggiornamento binding insieme all'indirizzo IP da assegnare al client e all'indirizzo del router predefinito.

---------Truncated---------- \*PMIPV6\_Thread\_0: Jun 18 14:50:40.026: [PA] [PMIPV6\_MM] NAI option received len 15 \*PMIPV6\_Thread\_0: Jun 18 14:50:40.026: [PA] [PMIPV6\_MM] V4HOAREPLY option received len 6 val 3232236844 ---------Truncated---------- 3232236844 = IP address of MN returned by LMA from the IP Pool in Decimal. ---------Truncated---------- \*PMIPV6\_Thread\_0: Jun 18 14:50:40.026: [PA]

[PMIPV6\_MM] V4DFT\_RTR option received len 6 val 3232236801

---------Truncated----------

```
3232236801 = Default router address in Decimal
   Reserved: 8x88
   Checksum: 0x0604
 \vee Binding Acknowledgement
      Status: Binding Update accepted (0)
      0... .... = Key Management Compatibility (K) flag: No Key Management Mobility Compatibility
      .0.. .... = Mobile Router (R) flag: No Mobile Router Compatibility
      ..1. .... = Proxy Registration (P) flag: Proxy Registration
      ...0 .... = TLV-header format (T) flag: No TLV-header format
      .... 0... = Bulk-Binding-Update flag (B): Disabled bulk binding update support
      Sequence number: 9465
      Lifetime: 7200 (28800 seconds)
 v Mobility Options
    > MIPv6 Option - PadN
    > MIPv6 Option - Mobile Node Identifier: 0023.c2db.292d
    > MIPv6 Option - Handoff Indicator: Attachment over a new interface
    > MIPv6 Option - Access Technology Type Option: IEEE 802.11a/b/g
      MIPv6 Option - Pad1
    > MIPv6 Option - Timestamp: Jun 18, 2019 04:50:40.0000 UTC
    > MIPv6 Option - PadN
    > MIPv6 Option - Mobile Node Link-layer Identifier
    > MIPv6 Option - PadN
   v MIPv6 Option - IPv4 Home Address Reply: Success : 192.168.5.44
        Length: 6
        Status: Success (0)
       0100 11. = Prefix-len: 24
        IPv4 Home Address: 192.168.5.44
    > MIPv6 Option - IPv4 Default-Router Address: 192.168.5.1
```
Lo stato dell'associazione MAG viene modificato in Attivo.

---------Truncated---------- \*PMIPV6\_Thread\_2: Jun 18 14:50:40.026: [PA] [PMIPV6\_MAG\_EVENT]: Event received PBA accept in state: INIT, new state: ACTIVE \*PMIPV6\_Thread\_2: Jun 18 14:50:40.026: [PA] [PMIPv6\_MM] L2 Attach Status: Success ---------Truncated----------

In questo modo lo stato del client passerà a DHCP\_REQD e verranno visualizzati i registri DHCP regolari. La transazione del pacchetto DHCP verrà effettuata solo tra il WLC e il client, in quanto il WLC ha già ricevuto l'indirizzo IP, la subnet mask e l'indirizzo del router da includere nei pacchetti dell'offerta/ACK DHCP.

---------Truncated----------

\*apfMsConnTask\_2: Jun 18 14:50:40.023: [PA] 00:23:c2:db:29:2d 0.0.0.0 L2AUTHCOMPLETE (4) Change state to DHCP REQD (7) last state L2AUTHCOMPLETE (4)

\*DHCP Socket Task: Jun 18 14:50:40.235: [PA] 00:23:c2:db:29:2d DHCP transmitting DHCP DISCOVER (1)

\*DHCP Socket Task: Jun 18 14:50:40.236: [PA] 00:23:c2:db:29:2d DHCP transmitting DHCP OFFER (2)

\*DHCP Socket Task: Jun 18 14:50:41.072: [PA] 00:23:c2:db:29:2d DHCP transmitting DHCP REQUEST (3)

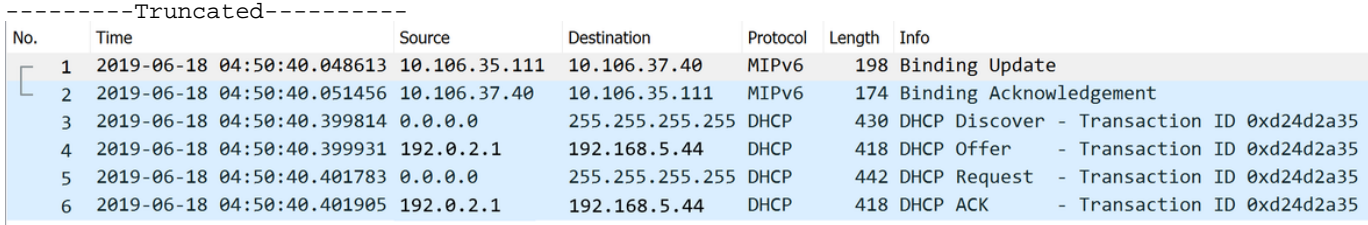

### **Verifica**

Fare riferimento a questa sezione per verificare che la configurazione funzioni correttamente.

Lo stato del client può essere confermato con questi output sul WLC:

(Cisco Controller) >show pmipv6 mag binding [Binding][MN]: Domain: D1, Nai: 0023.c2db.292d@ciscotacbangalore.com [Binding][MN]: State: ACTIVE [Binding][MN]: Interface: Management [Binding][MN]: Hoa: 0xc0a8052c, att: 3, llid: 0023.c2db.292d [Binding][MN][LMA]: Id: LMA1 [Binding][MN][LMA]: lifetime: 3600 [Binding][MN][GREKEY]: Upstream: 100, Downstream: 1

(Cisco Controller) >show client detail 00:23:c2:db:29:2d

---------Truncated----------

Client Type...................................... PMIPv6

PMIPv6 State..................................... Complete

PMIPv6 MAG location............................... WLC

---------Truncated----------